## **GENERISANJE JAVNOG I PRIVATNOG KLJUČA**

# **( i povezivanje na Git-hab )**

Kucamo ssh-keygen -t rsa ( sa ovom komandom mi generišemo javni i privatni ključ)

Kada to uradimo videcemo dva fajla kada to izlistamo sa ls -l  $\sim$ /.ssh/

Dobicemo dva fajla id rsa i fajl id\_rsa.pub ( **to je privatni I javni kljuc**)

## **Privatni ne dajemo nikome dok javni kljuc koristimo kada zelimo da se se povezemo sa nekim serverom.**

Ta dva kljuca se povezuju kada se posalje zahtev da se povezete na neki server ako on ne odgovara vi ne mozete uspostaviti vezu.

Ucinicu to sa cat  $\sim$ /.ssh/ id rsa.pub

I dobiti nesto sto je nas javni kljuc. Ogroman splet brojeva I znakova.

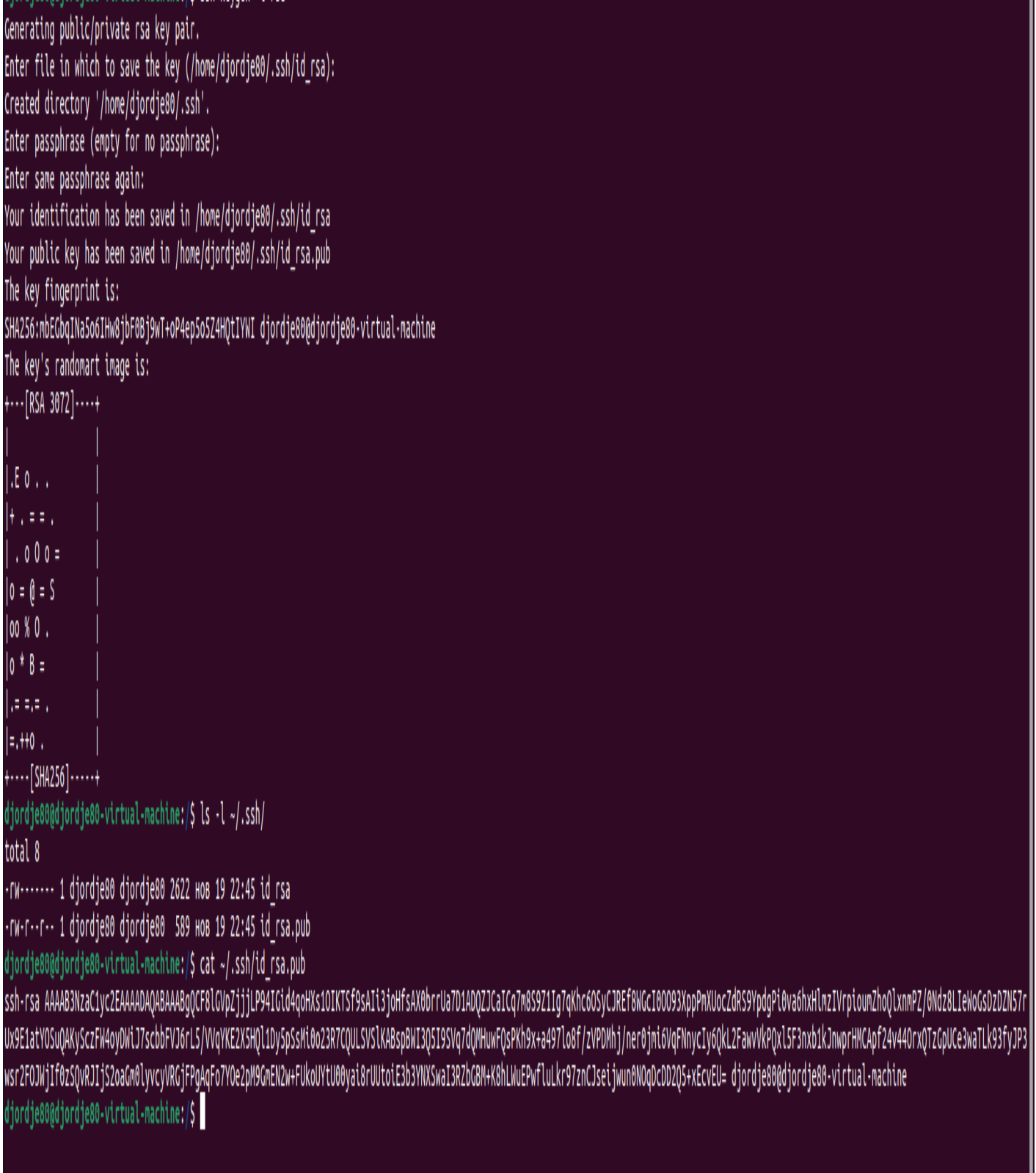

diordie80@diordie80-virtual-machine:/\$ ssh-keygen -t rsa

### Da sredimo sada privatni ključ.

Kucaćemo

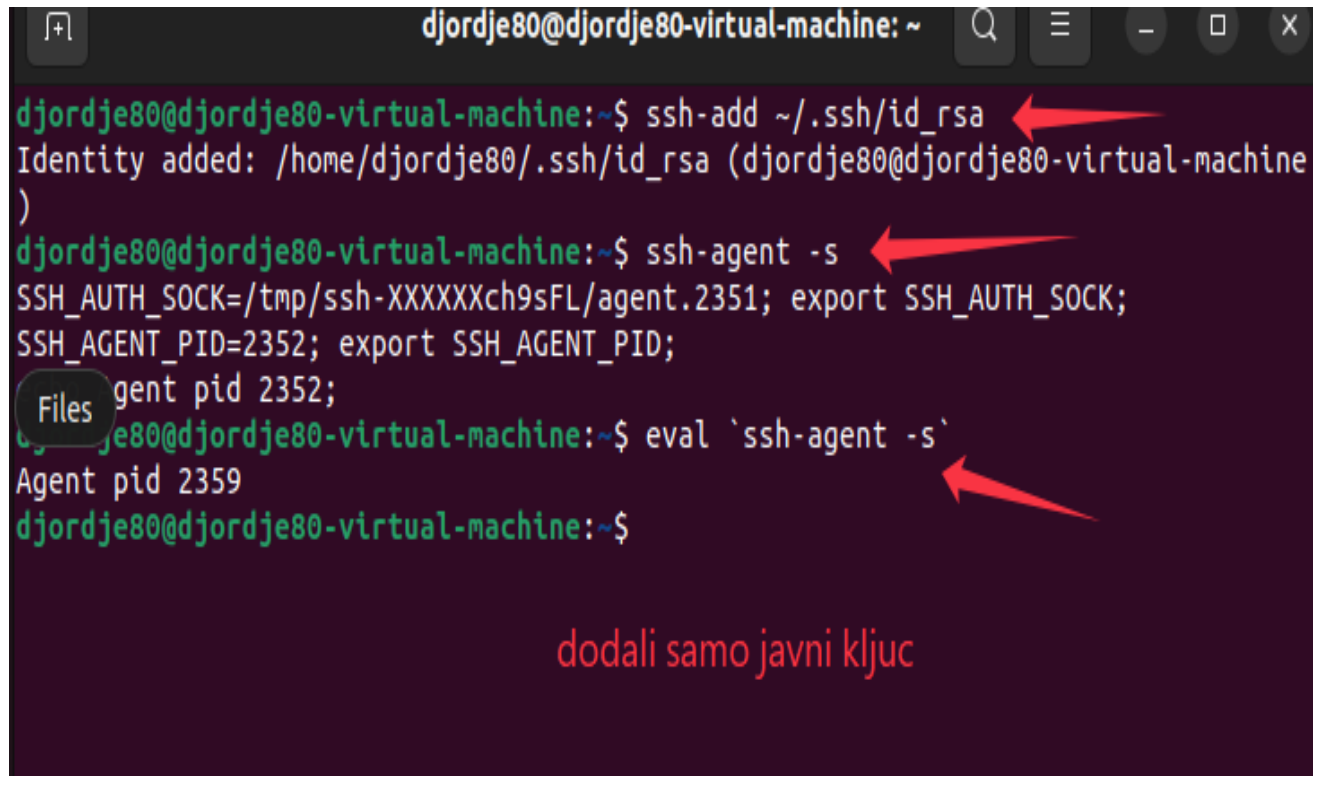

A za javni ključ moram iskopirati sve iz cat ~/.ssh/ id\_rsa.pub

To moram da kopiram I onda idem na GitHub na Setings pa u SSH and GPG keys.

Onda ce ici na New key

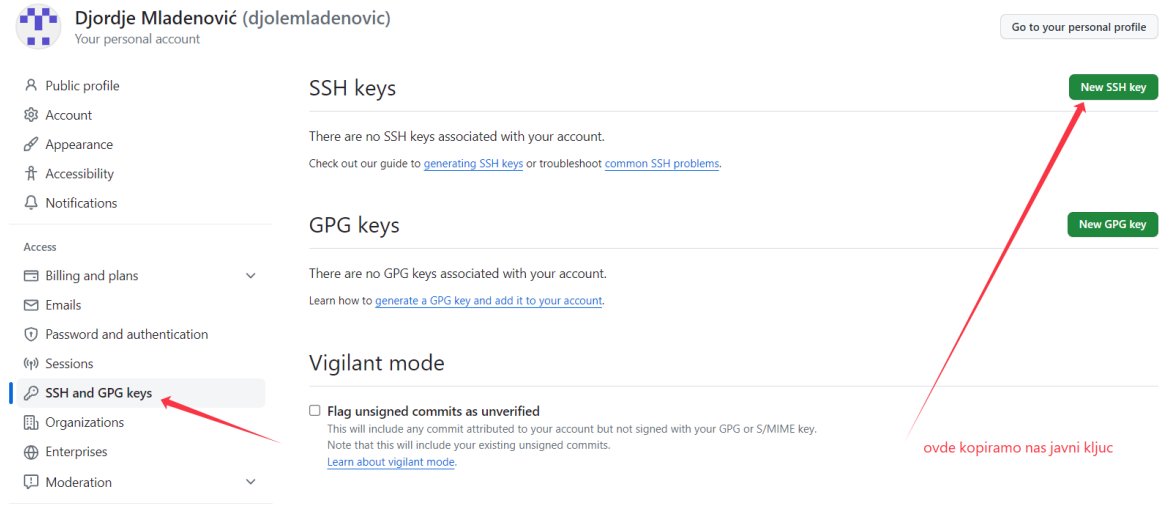

#### ssh-rsa

Code, planning, and automation

AAAAB3NzaC1yc2EAAAADAQABAAABgQCF8lGVpZjjjLP94IGid4qoHXs1OIKTSf9sAIi3 joHfsAX0brrUa7D1ADQZJCaICq7m8S9Z1Ig7qKhc6OSyCJREf8WGcI0OO93XppPmXU ocZdRS9YpdgPi0va6hxHlmzIVrpioumZhoQlxnmPZ/0Ndz8LleWoGsDzDZN57rUx9E1 atYOSuQAKySczFW4oyDWiJ7scbbFVJ6rL5/VVqYKE2X5HQl1Dy5pSsMi0o23R7CQUL SVSIKABspBWI3Q5I9SVq7dQMHuwFQsPKh9x+a497lo8f/zVPDMhj/ner0jmi6VqFNn ycly6QkL2FawvVkPQxl5F3nxb1kJnwprHMCApf24v44OrxQTzGpUCe3waTLk93fyJP3 wsr2FOJWjIf0zSQvRJIjS2oaGm0lyvcyVRGjFPgAqFo7YOe2pM9GmEN2w+FUkoUYtU 00yai8rUUtoiE3b3YNXSwaI3RZbGBM+K8hLWuEPwfluLkr97znCJseijwun0NOqDcDD 2Q5+xEcvEU= djordje80@djordje80-virtual-mach

#### Ovako izgleda javni kljuc.

Posle kopiranja cesto se desava da mi trazi sifru zbog verifikacije I na kraju dobijem nesto ovako

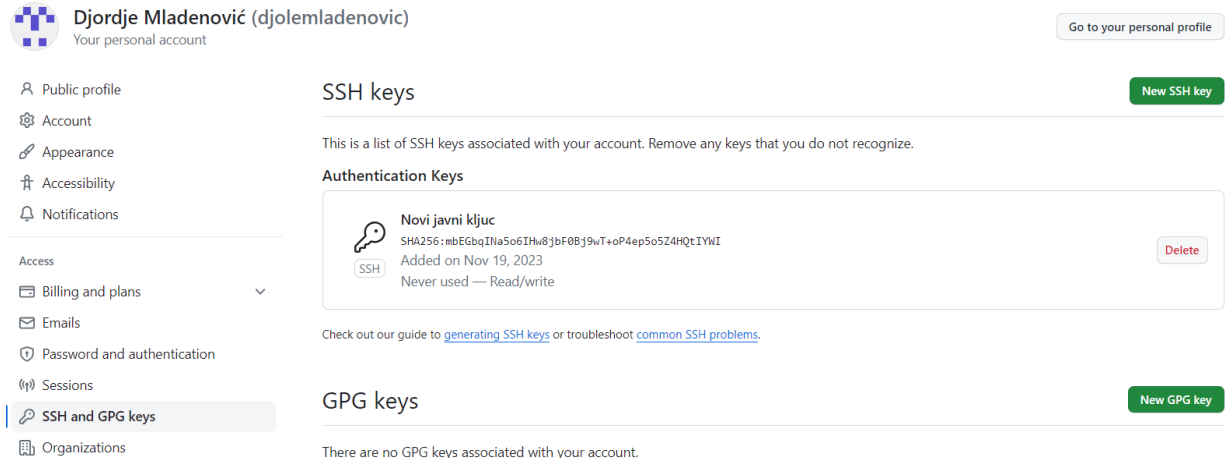

### Sada se vratim na naš projekat I probam

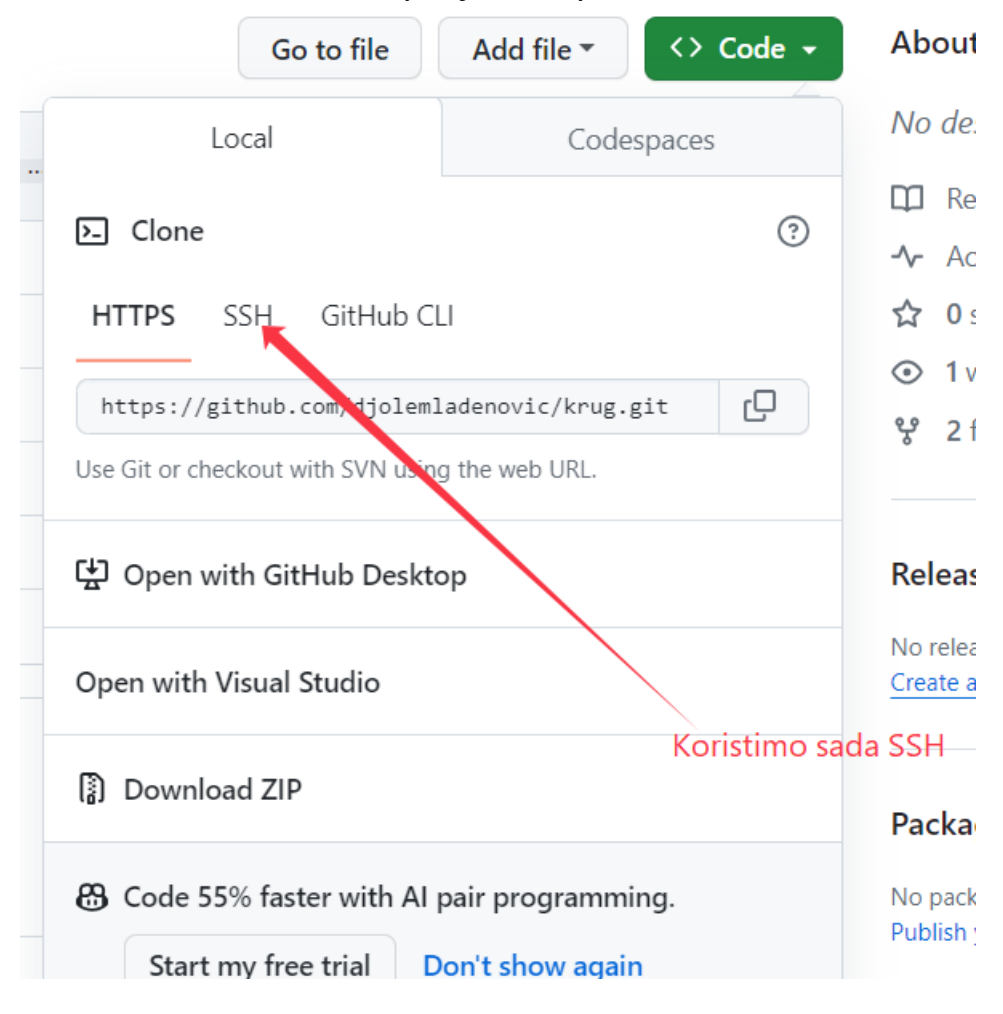